# **SOP for Using UV3600 SHIMADZU Spectrometer**

# **I. Specification**

Wavelength range: 185nm -3300nm Resolution: 0.1nm Accuracy: UV/VIS:  $\pm$  0.2 nm / NIR:  $\pm$  0.8 nm Format: Double Beam Light Source: 50W halogen lamp / Deuterium lamp

# **II. Operation**

#### **1. Open the computer**

Press the power button to open the computer Type the password **"hopelab1"** to open the computer

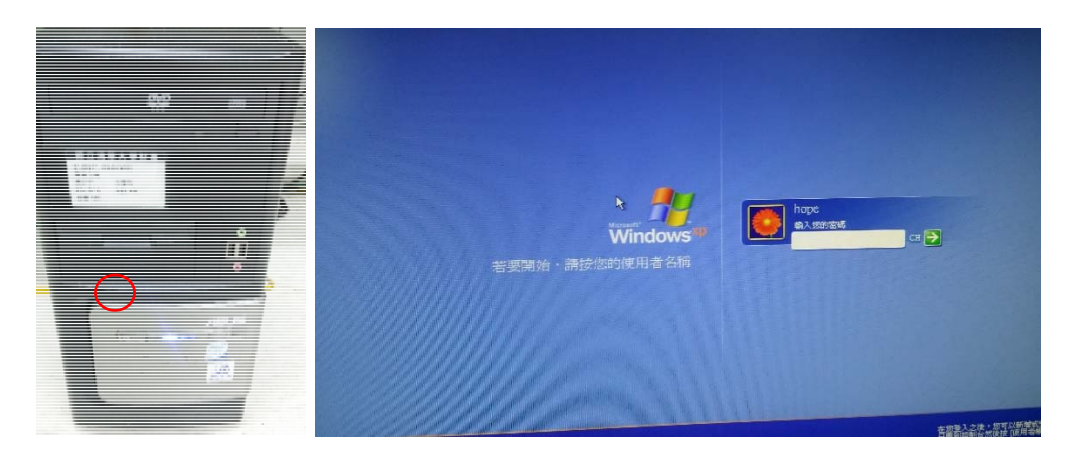

# **2. Open the spectrometer**

Turn on the power of spectrometer

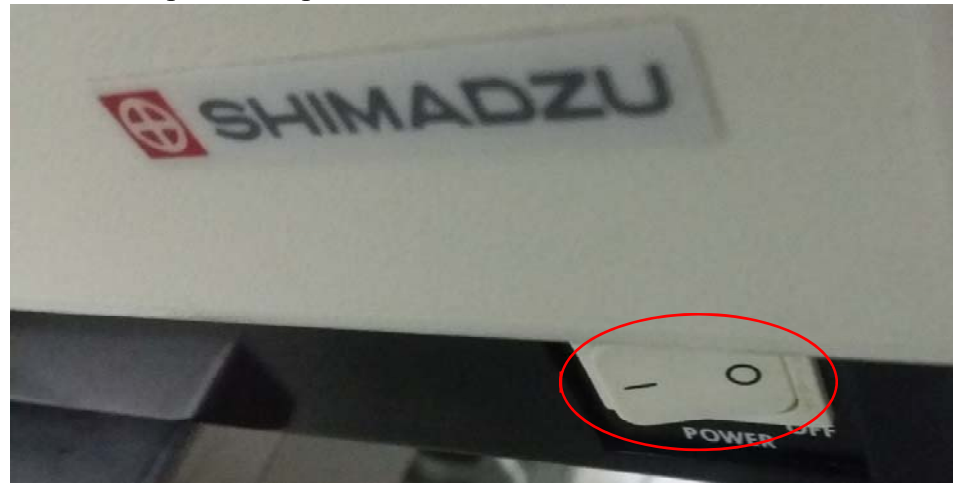

#### **3. Open the software**

Click on the **UV-3101PC icon** in desktop screen to open software The software will automatically test, please wait until all testing is passed

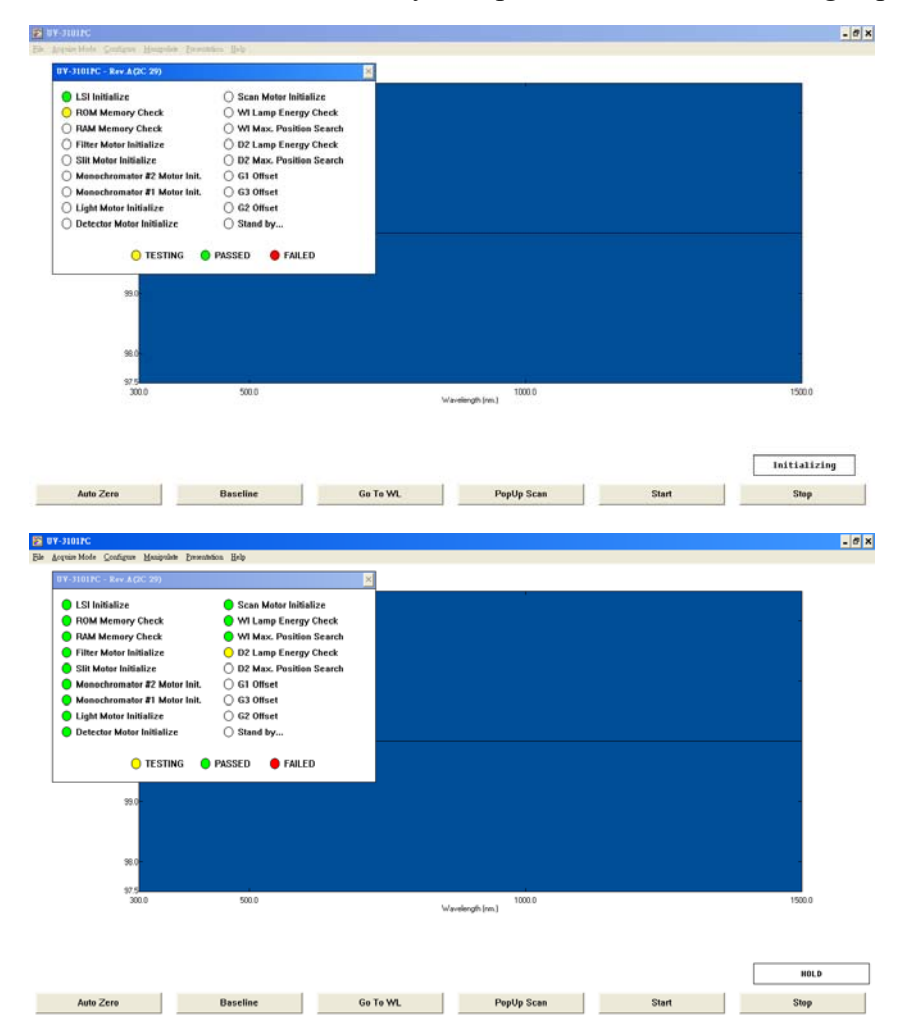

#### **4. Setting up parameters**

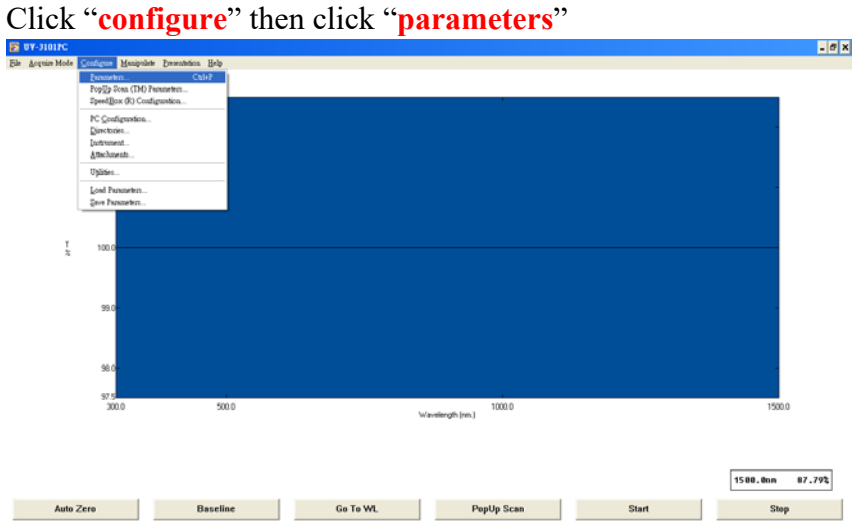

Select all parameter:

Measuring Mode: you can select **Abs or T%** if you want to measure absorption or transmission spectra. The reflection and Energy cannot work with version UV3600.

Recording Range: Normally, we choose **0%-100%**

Scan speed: Select **medium**

Slit width: Select the slit width, it is smaller, the scan time is longer. Sampling interval: **Auto**

Select **OK**

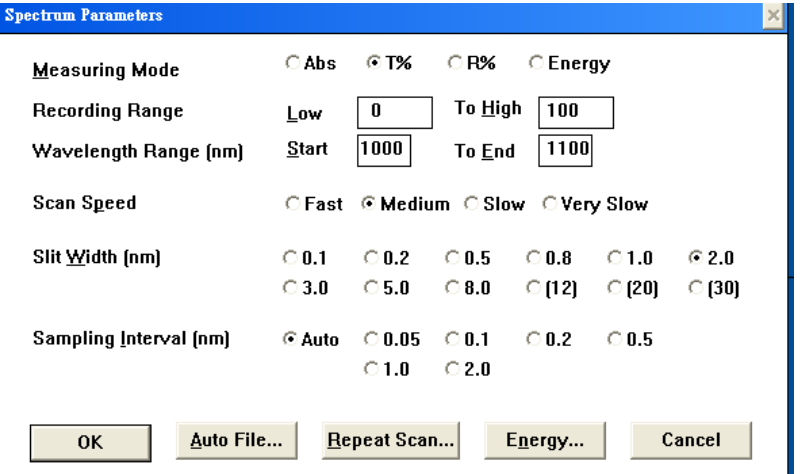

NTHU MicroTechnology Lab

# **5. Measure the background**

We use the baseline correction to set the background to zero. Put your sample substrate on the holder.

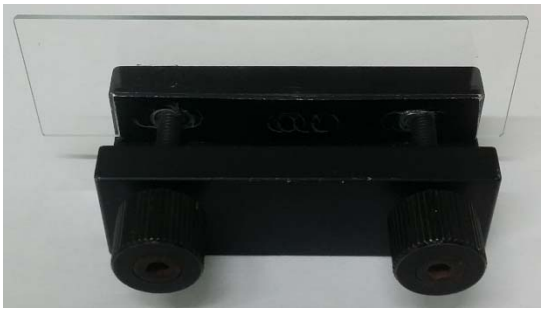

Open the sample chamber

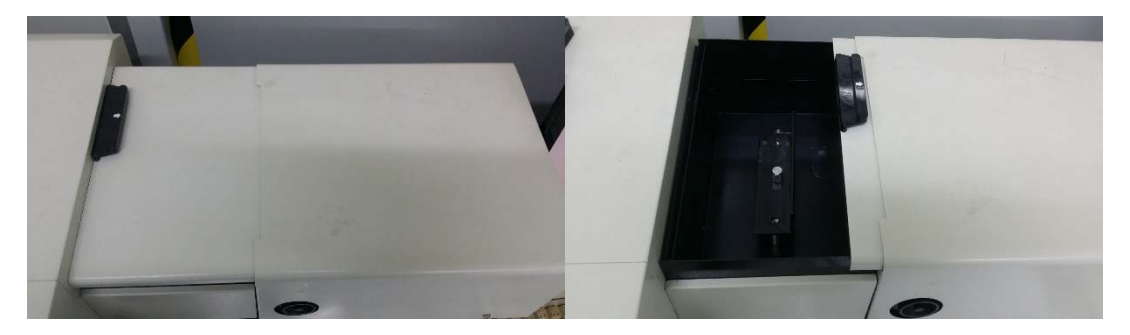

Put substrate in the chamber, then close the chamber

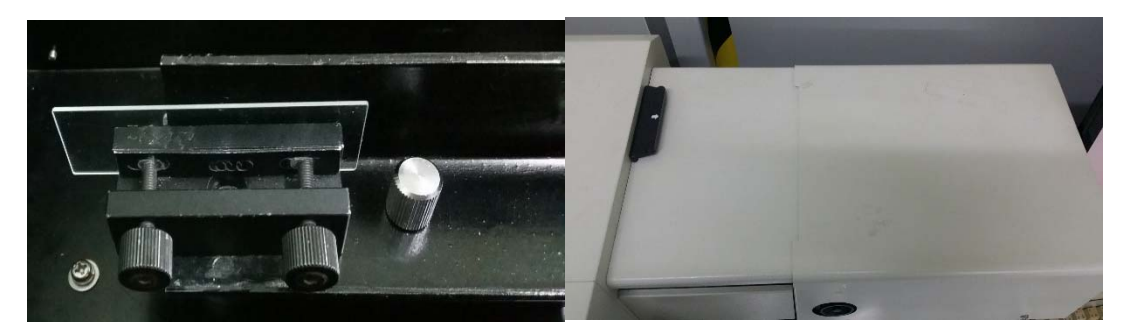

Click **Baseline** and wait until the scan is finished

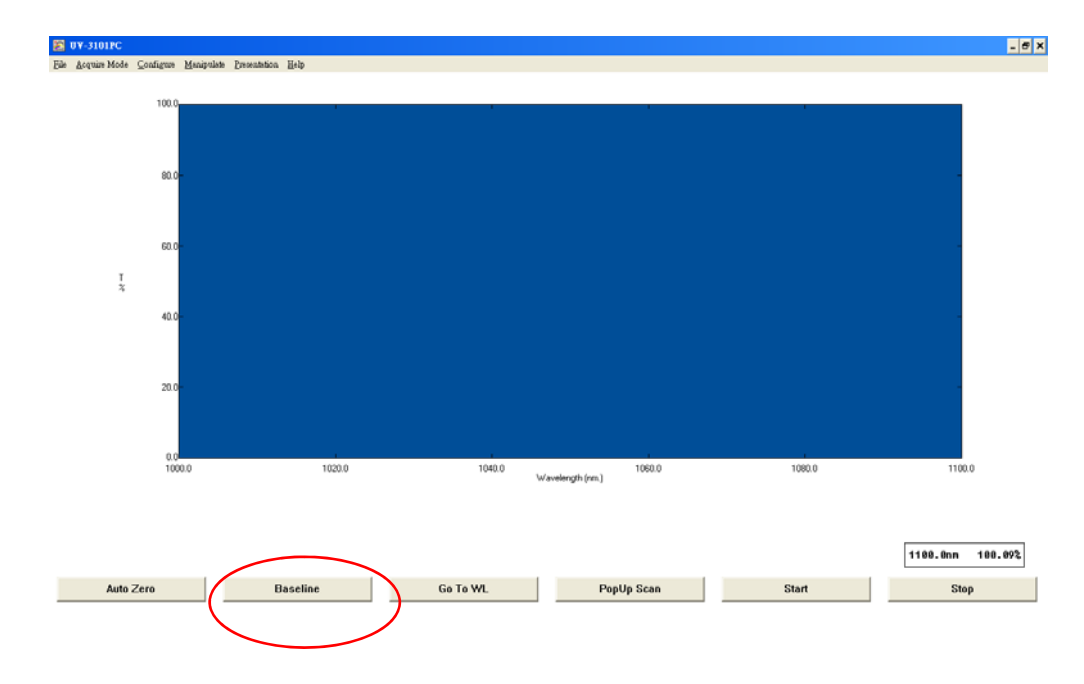

If your samples have no substrate, so the background is air. You only need to click the Baseline to correct the background.

#### **6. Measure the spectra**

Open the chamber, replace the substrate by samples, then close the chamber

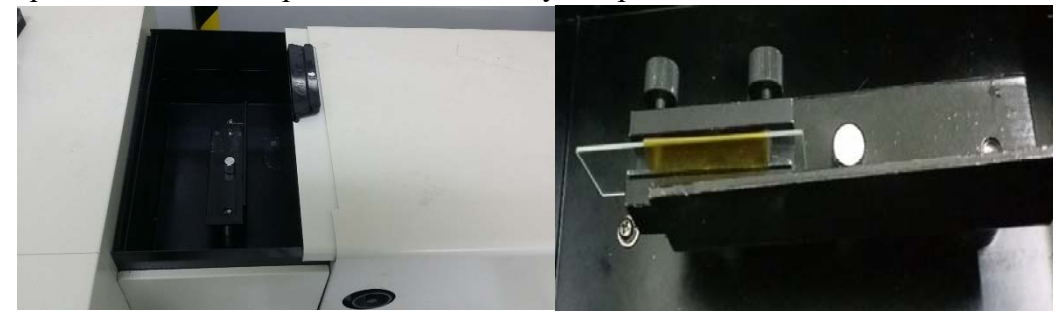

Slect **start** and wait until the scan is finished

#### NTHU TOP Center

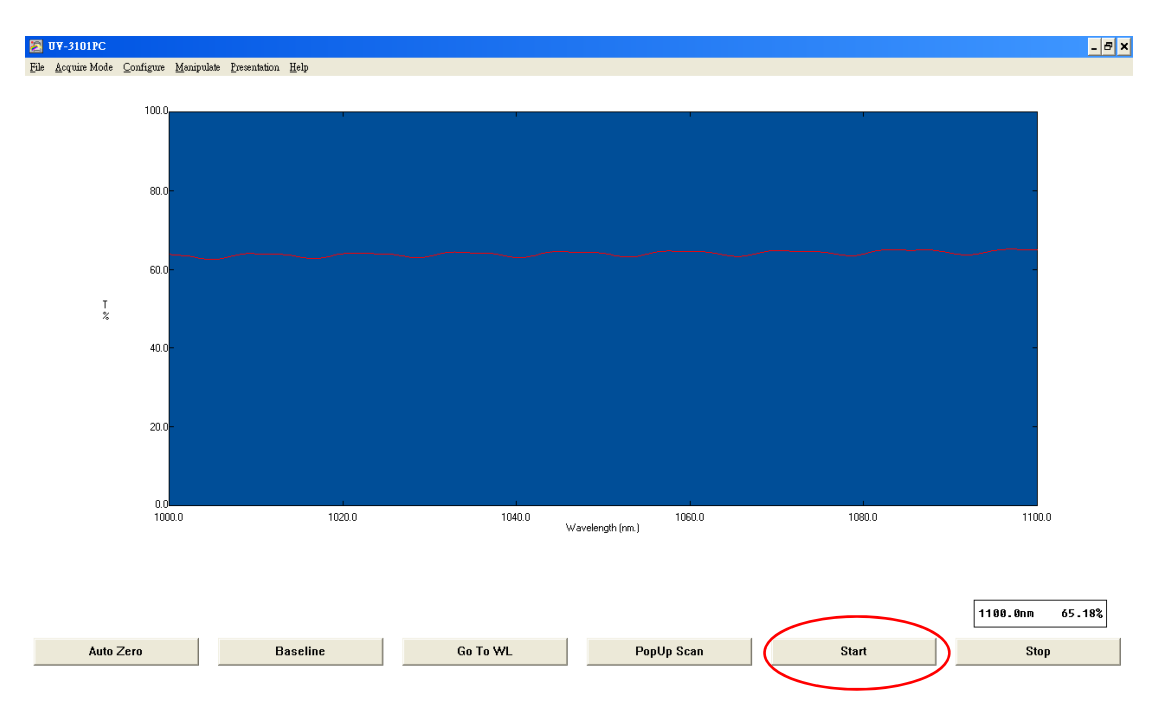

### Type the sample name after the scan is finished, then click **save**

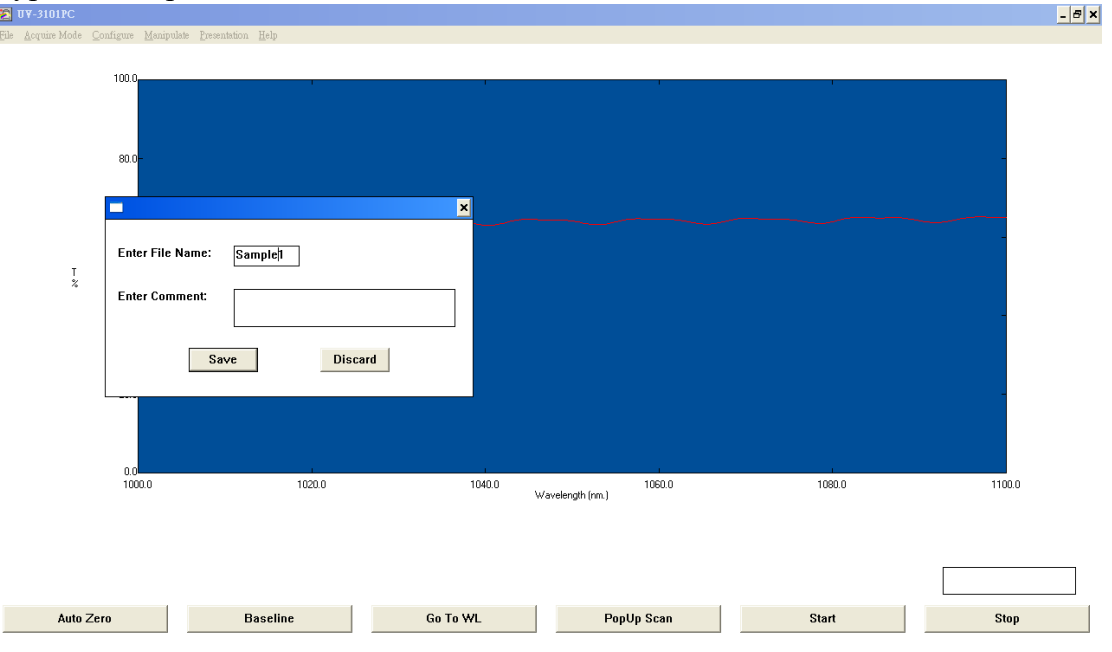

#### **7. Save the data**

Click **Manipulate**, select data **Print**

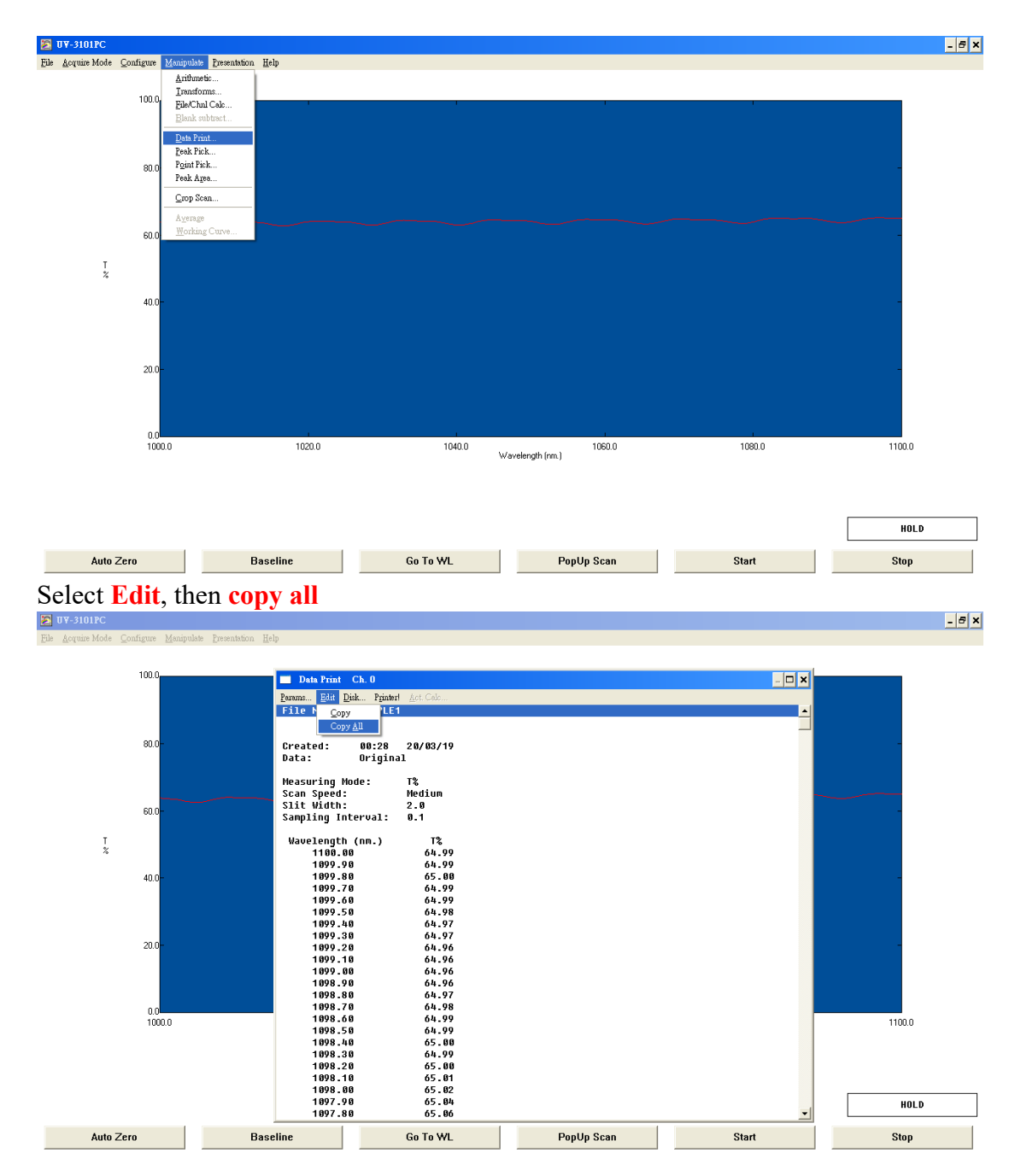

Paste your data to a text file or excel file

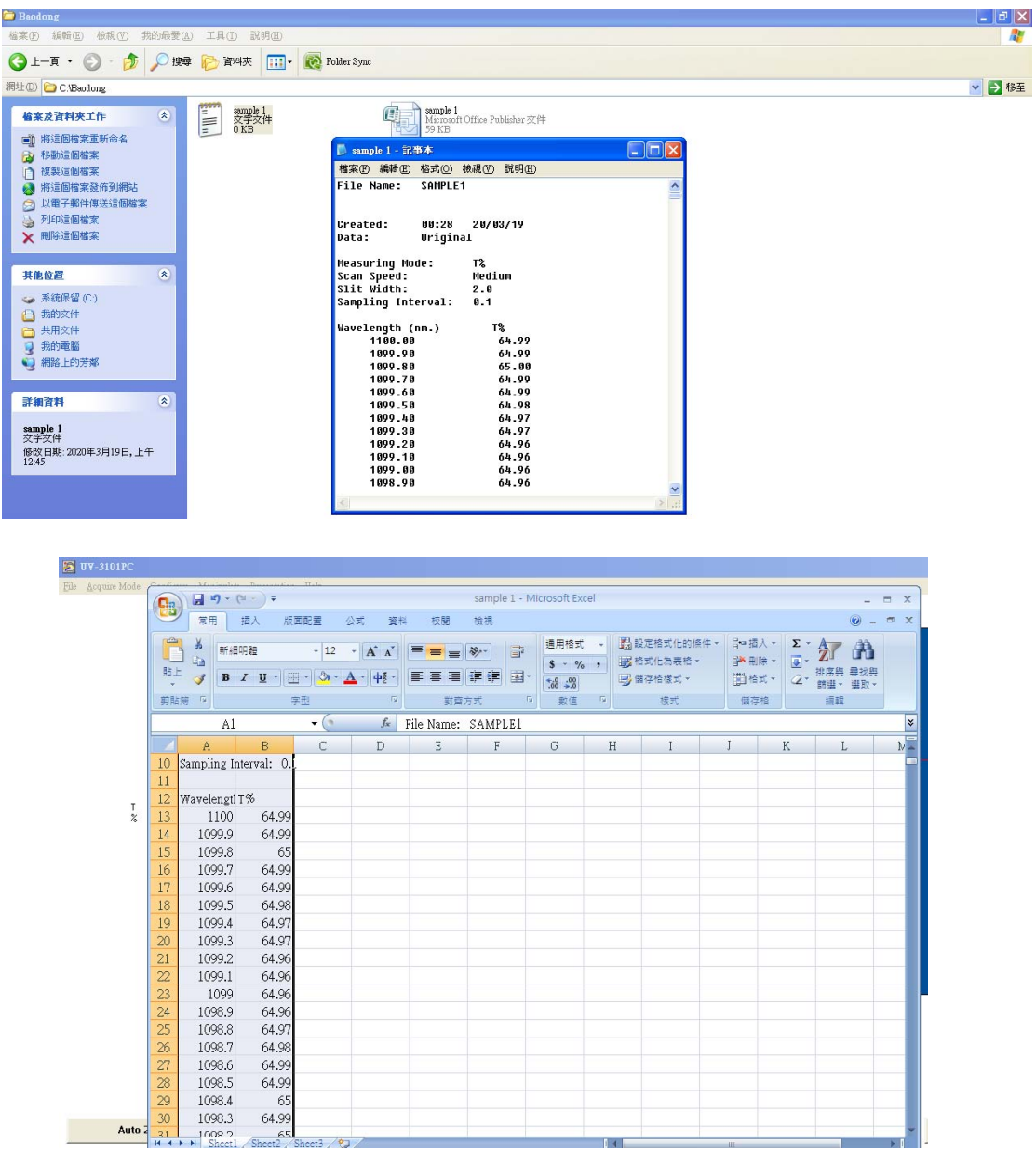

#### **8. Finish measurement**

After finishing the measurement, you take out your sample to chamber, then close the chamber.

Click **Exit** to close the solfware

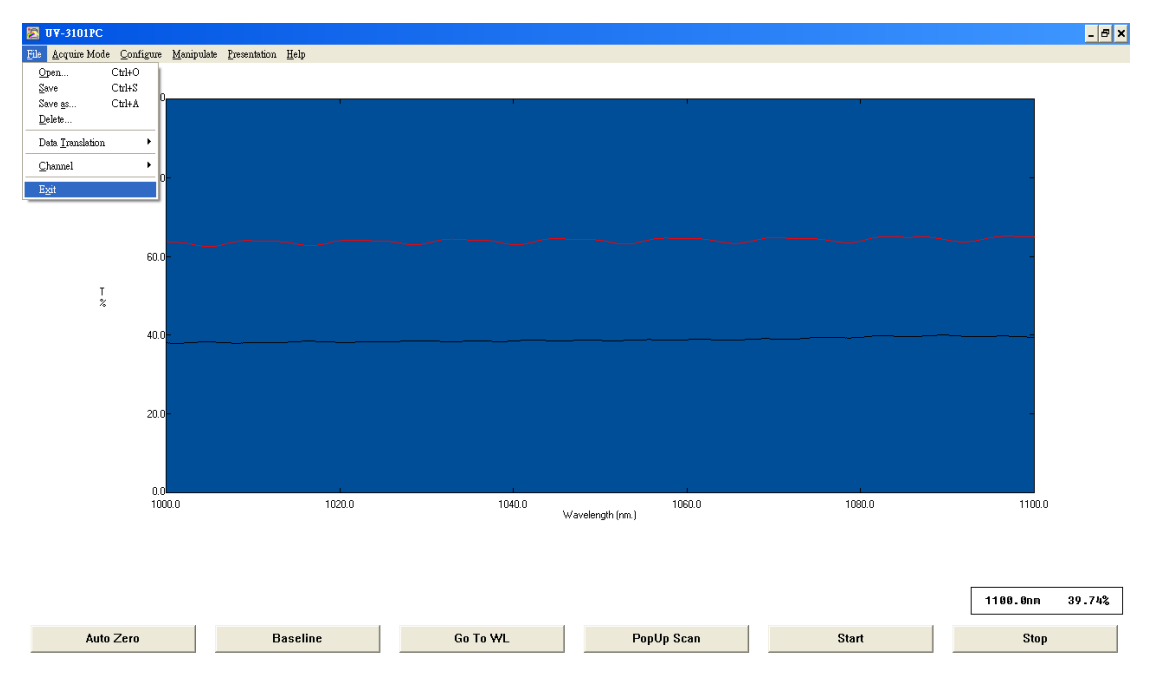

Turn off the spectrometer

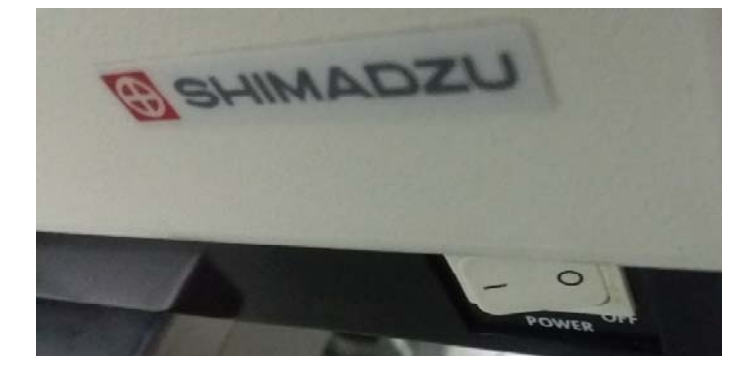

Copy your data Close computer Fill your information in using form